## **Table of Contents**

| lauptbildschirm  | 2   |
|------------------|-----|
| Main icons       | 2   |
| Top Bar Menu     | 4   |
| Bottom section   | . 6 |
| Login status     | 6   |
| Current location | . 6 |
| Satellite status |     |

# **Fix Me!** Diese Seite wurde noch nicht vollständig übersetzt. Bitte helfen Sie bei der Übersetzung.

(diesen Absatz entfernen, wenn die Übersetzung abgeschlossen wurde)

## Hauptbildschirm

Diese Seite beschreibt die Informationen und Funktionen des c:geo Hauptbildschirms.

## Main icons

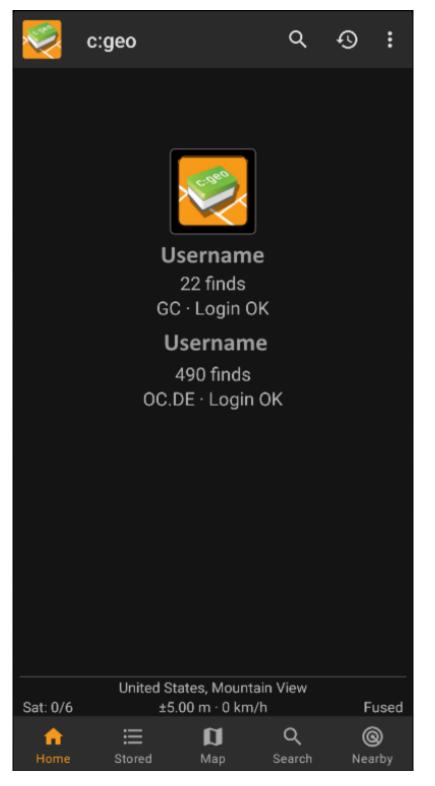

The following table will give you an overview of the main menu icons:

| lcon | Function | Description                                                                                                    |
|------|----------|----------------------------------------------------------------------------------------------------|
|      | Live Map | The live map shows a map around your current location with geocaches<br>marked on it. It can be panned around to see what geocaches are in other<br>locations. You need online network access in order to see the map and the<br>most up-to-date cache locations. Please note that the geocaches shown<br>are subject to filtering, see below for more information. |

| lcon | Function Description        |                                                                                                    |  |  |  |
|------|-----------------------------|----------------------------------------------------------------------------------------------------|--|--|--|
|      | Nearby<br>Search            | Gives you a list of nearby caches. Unlike the live map, this item starts an<br>online query based on your current location (as acquired from GPS or the<br>network). It does not automatically update when you move. You need to<br>have online network access to use this function.<br>In case you do not have a valid GPS signal or other location information,<br>the menu item will be disabled.                                                          |  |  |  |
|      | Stored<br>Caches            | Shows your stored caches, ready for offline operation. However, you can<br>use this list not only for offline caching, without network access, but also<br>for online caching as a kind of to-do list. This list avoids unnecessary<br>network traffic and delays. If you have stored geocaches then this symbol<br>shows the total number of stored caches in its top-right corner.<br>You can long press this icon to have direct access to a certain list. |  |  |  |
|      | Search                      | Search for caches by keywords, geo code identification, address, user<br>name, etc.                                                                                                    |  |  |  |
| 2328 | Go To                       | Navigate to any arbitrary location using the compass, radar, turn-by-turn navigation or any other supported navigation method.                                                                                                    |  |  |  |
|      | Global Cache<br>Type Filter | Filter the caches shown on the live map, nearby list, and when searching<br>by type. Please note that you can either see all caches or only filter on<br>exactly one type of cache. The text under this symbol will reflect the type<br>of filter which is currently active.<br>You can long press this icon to reset the filter.                                                                                                    |  |  |  |

4/6

## Top Bar Menu

The top section of the main screen contains additional functions either shown as an icon in the top bar or hidden behind the so called overflow menu button (three-dot button). All available functions are described below.

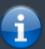

The icons shown in the top bar and the contents behind the overflow menu button are distributed dynamically based on your device resolution and screen orientation. Thus it might be possible, that more or less items can be found behind the menu button or instead shown as icons in the top bar on your device.

In case a menu entry is shown as an icon you can long press the icon to get a popup showing its function.

|           |                                                                                  | Ż                                                                                                    | c:geo                                                                                                    |                                                                                                    | Go to                                                                                                    |                                                                                                    |
|-----------|----------------------------------------------------------------------------------|----------------------------------------------------------------------------------------------------|----------------------------------------------------------------------------------------------------|----------------------------------------------------------------------------------------------------|----------------------------------------------------------------------------------------------------|----------------------------------------------------------------------------------------------------|
|           |                                                                                  |                                                                                                    |                                                                                                    |                                                                                                    | Pocket queries                                                                                                    |                                                                                                    |
|           |                                                                                  |                                                                                                    |                                                                                                    |                                                                                                    | Bookmark lists                                                                                                    |                                                                                                    |
|           |                                                                                  |                                                                                                    |                                                                                                    |                                                                                                    | Utility programs                                                                                                    |                                                                                                    |
|           |                                                                                  |                                                                                                    |                                                                                                    |                                                                                                    | Settings                                                                                                    |                                                                                                    |
|           |                                                                                  |                                                                                                    | (                                                                                                    | 731)<br>GC · L                                                                                                    | Backup / restore                                                                                                    |                                                                                                    |
|           |                                                                                  |                                                                                                    |                                                                                                    |                                                                                                    | Update offline data 🔹                                                                                                    |                                                                                                    |
|           |                                                                                  |                                                                                                    |                                                                                                    |                                                                                                    | About c:geo                                                                                                    |                                                                                                    |
|           |                                                                                  |                                                                                                    |                                                                                                    |                                                                                                    |                                                                                                    |                                                                                                    |
|           |                                                                                  |                                                                                                    |                                                                                                    |                                                                                                    | Report a problem                                                                                                    |                                                                                                    |
| lcon      | Function                                                                         | Descript                                                                                                    | tion                                                                                                    |                                                                                                    | Report a problem                                                                                                    |                                                                                                    |
| lcon      | Function<br>Quick search                                                         | In contra<br>your stor<br>search te<br>title, geo                                                                                                    | ist to the main<br>red caches as<br>erm. For offline<br>o code, descrip                                                                                                    | well as o<br>e this sea<br>otion, own                                                                                                    | Report a problem<br>earch function this quick search wonline and provide you a list of restarch covers almost all cache infor<br>ner, log contents, and some more<br>kable code, username, any much                                                                                                    | sults matching your<br>mation such as e.g.<br>e. For online search you                                                                                                    |
| Icon<br>Q |                                                                                  | In contra<br>your stor<br>search te<br>title, geo<br>can e.g. i<br>This will I<br>is a local                                                                                                    | est to the main<br>red caches as<br>erm. For offline<br>code, descrip<br>input a geo co<br>bring up a list                                                                                                    | well as o<br>e this sea<br>otion, own<br>ode, track<br>of cache                                                                                           | earch function this quick search vonline and provide you a list of restarch covers almost all cache inforner, log contents, and some more                                                                                                    | sults matching your<br>mation such as e.g.<br>e. For online search you<br>more.<br>. Please note, that this                                                                                                    |
| Icon      | Quick search                                                                     | In contra<br>your stor<br>search te<br>title, geo<br>can e.g. i<br>This will I<br>is a local<br>geocachi<br>Clicking I                                                                                   | ist to the main<br>red caches as<br>erm. For offline<br>code, descrip<br>input a geo co<br>bring up a list<br>list in c:geo a<br>ing website.<br>here will open<br>ng displayed as                                                                     | well as o<br>e this sea<br>otion, own<br>ode, track<br>of cache<br>nd not sy<br>the men                                                                   | earch function this quick search volume<br>online and provide you a list of res<br>arch covers almost all cache infor<br>ner, log contents, and some more<br>kable code, username, any much<br>es you recently logged with c:geo                                                                                                    | sults matching your<br>mation such as e.g.<br>e. For online search you<br>more.<br>. Please note, that this<br>wed caches list on the<br>top bar on your device,                                                       |
|           | Quick search<br>History<br>Overflow menu                                         | In contra<br>your stor<br>search te<br>title, geo<br>can e.g. i<br>This will I<br>is a local<br>geocachi<br>Clicking I<br>thus bein<br>in this tal<br>Opens a                                            | ist to the main<br>red caches as<br>erm. For offline<br>o code, descrip<br>input a geo co<br>bring up a list<br>list in c:geo a<br>ing website.<br>here will open<br>ng displayed as<br>ble.<br>list of pocket o                                       | well as o<br>e this sea<br>otion, own<br>ode, track<br>of cache<br>and not sy<br>the men<br>s a list in<br>queries f                                      | earch function this quick search voltage of the search voltage of the search voltage of the search covers almost all cache informer, log contents, and some more cable code, username, any much se you recently logged with c:geo ynchronized with the recently vie the search compared with the recently vie the search compared with the recently vie the search compared with the recently vie the search compared with the search compared with the search | sults matching your<br>mation such as e.g.<br>e. For online search you<br>more.<br>. Please note, that this<br>wed caches list on the<br>top bar on your device,<br>s list are also described                          |
|           | Quick search<br>History<br>Overflow menu<br>button                               | In contra<br>your stor<br>search te<br>title, geo<br>can e.g. i<br>This will I<br>is a local<br>geocachi<br>Clicking I<br>thus bein<br>in this tal<br>Opens a<br>available                               | ist to the main<br>red caches as<br>erm. For offline<br>o code, descrip<br>input a geo co<br>bring up a list<br>list in c:geo a<br>ing website.<br>here will open<br>ng displayed as<br>ble.<br>list of pocket o                                       | well as o<br>e this sea<br>otion, own<br>ode, track<br>of cache<br>and not sy<br>the mer<br>s a list ir<br>queries f<br>ng.com b                          | earch function this quick search wonline and provide you a list of restarch covers almost all cache informer, log contents, and some more kable code, username, any much es you recently logged with c:geolynchronized with the recently vie the of functions not fitting into the instead. The function shown in this found on the geocaching.com services (members).                                                                                                    | sults matching your<br>mation such as e.g.<br>e. For online search you<br>more.<br>. Please note, that this<br>wed caches list on the<br>top bar on your device,<br>s list are also described                          |
|           | Quick search<br>History<br>Overflow menu<br>button<br>Pocket Queries             | In contra<br>your stor<br>search te<br>title, geo<br>can e.g. i<br>This will I<br>is a local<br>geocachi<br>Clicking I<br>thus bein<br>in this tal<br>Opens a<br>available<br>This will o                | ist to the main<br>red caches as<br>erm. For offline<br>o code, descrip<br>input a geo co<br>bring up a list<br>list in c:geo a<br>ing website.<br>here will open<br>ng displayed as<br>ble.<br>list of pocket o<br>e for geocachir                    | well as o<br>e this sea<br>otion, own<br>ode, track<br>of cache<br>and not sy<br>the men<br>s a list in<br>queries f<br>ng.com b<br>o configu             | earch function this quick search wonline and provide you a list of restarch covers almost all cache informer, log contents, and some more kable code, username, any much es you recently logged with c:geolynchronized with the recently vie the of functions not fitting into the instead. The function shown in this found on the geocaching.com services (members).                                                                                                    | sults matching your<br>mation such as e.g.<br>e. For online search you<br>more.<br>. Please note, that this<br>wed caches list on the<br>top bar on your device,<br>s list are also described<br>wer (this item is not |
|           | Quick search<br>History<br>Overflow menu<br>button<br>Pocket Queries<br>Settings | In contra<br>your stor<br>search te<br>title, geo<br>can e.g. i<br>This will I<br>is a local<br>geocachi<br>Clicking I<br>thus bein<br>in this tal<br>Opens a<br>available<br>This will o<br>This is a s | est to the main<br>red caches as<br>erm. For offline<br>o code, descrip<br>input a geo co<br>bring up a list<br>list in c:geo a<br>ing website.<br>here will open<br>ng displayed as<br>ble.<br>list of pocket of<br>e for geocachir<br>open the c:geo | well as o<br>e this sea<br>otion, own<br>ode, track<br>of cache<br>and not sy<br>the mer<br>s a list ir<br>queries f<br>ng.com b<br>o configu<br>e backup | earch function this quick search wonline and provide you a list of restarch covers almost all cache informer, log contents, and some more cable code, username, any much es you recently logged with c:geo. ynchronized with the recently vie the of functions not fitting into the estead. The function shown in this found on the geocaching.com servers asic members).                                                                                                    | sults matching your<br>mation such as e.g.<br>e. For online search you<br>more.<br>. Please note, that this<br>wed caches list on the<br>top bar on your device,<br>s list are also described<br>ver (this item is not |

I

### **Bottom section**

|            | 34 caches stored |       |
|------------|------------------|-------|
|            | Germany,         |       |
| Sat: 16/26 | ±26.1 ft · 0 mph | Fused |

This section on the main screen shows you information about your login status and information about your current location and satellite status.

#### Login status

At the top of this section you will find one dedicated row with login status information for each Geocaching Service you configured and enabled in the c:geo Settings.

In this example your username is My username and you are successfully logged in to geocaching.com (GC) and opencaching.de (OC.DE). The figure shown behind the username is the current find count achieved on the respective geocaching platform.

#### **Current location**

Just below the login status you will find your current location either in form of the coordinates or (in case Show address is enabled) the country and city/region you are located. In this example the user is located in USA, New York

#### Satellite status

The last row in this section shows you the current satellite reception status as follows (example from the picture above):

| Status     | Description                                                                                                    |
|------------|----------------------------------------------------------------------------------------------------|
| Sat: 5/22  | The satellite receiver of your device has found 22 satellites in total and the signal is fixed to 5 satellites.                                                                                                    |
| +- 4,65 m  | The current positioning accuracy is 4,65 meters (might also display feet instead of meters depending on your settings)                                                                                                    |
| 0 km/h     | The current speed is 0 km/h (might also display ft/h instead of km/h depending on your settings)                                                                                                    |
| Last known | Shows the source of the currently used location:<br>Last known = Last known position c:geo acquired<br>Home = Home Coordinates as defined on geocaching.com<br>GPS = Position provided by GPS receiver<br>Network = Location derived from mobile network information<br>Fused = Using Google Play Services as well as data received from GPS receiver for better<br>positioning |